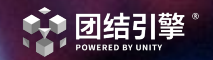

# 全面支持OpenHarmony 团结引擎共建游戏新生态

### 刘伟贤 Unity中国 高级技术经理

2 0 2 3

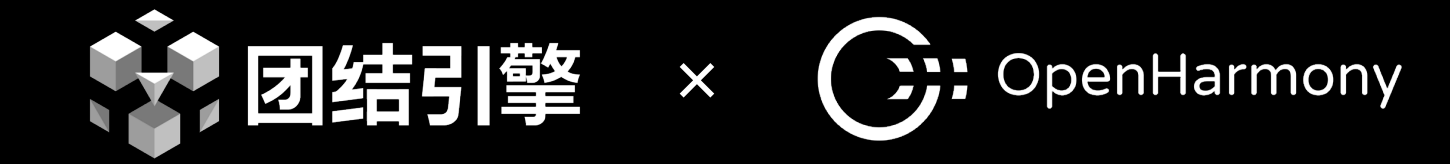

### HarmonyOS

### OpenHarmony

### HarmonyOS

### **Harmony OS NEXT**

鸿蒙底层内核系统 集成Linux内核+LiteOS 具备底层通信能力

基于OpenHarmony 和安卓 (AOSP) 打造的 手机系统 包含UI界面

在HarmonyOS基础上 剔除安卓 (AOSP) 后的 产品,属于全新系统

已开源

未开源

未开源

### OpenHarmony 适配时间轴

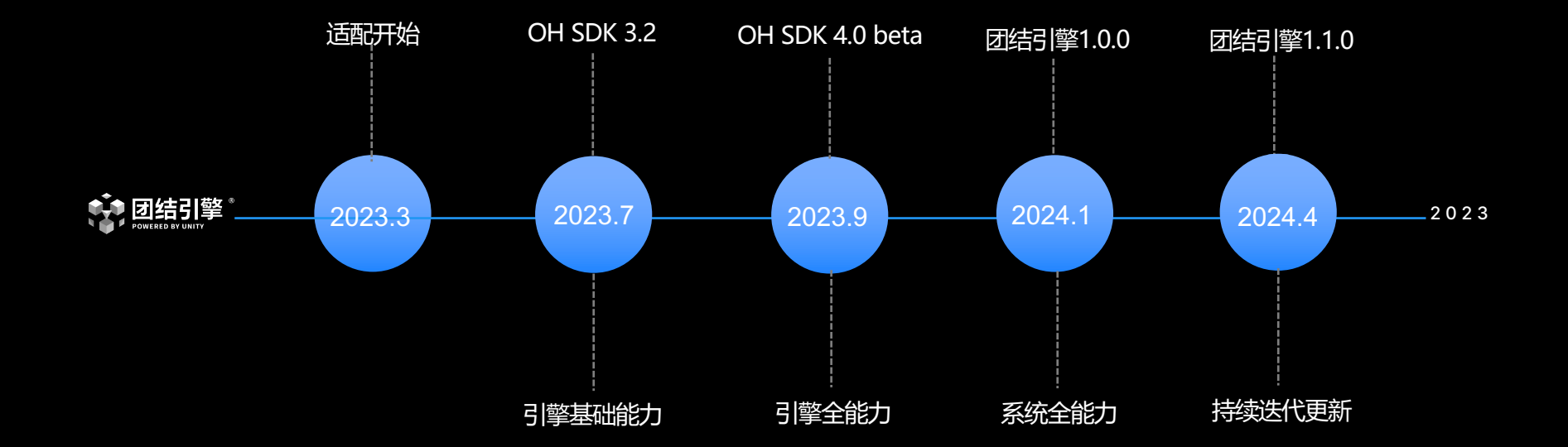

## 部分客户适配成果

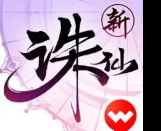

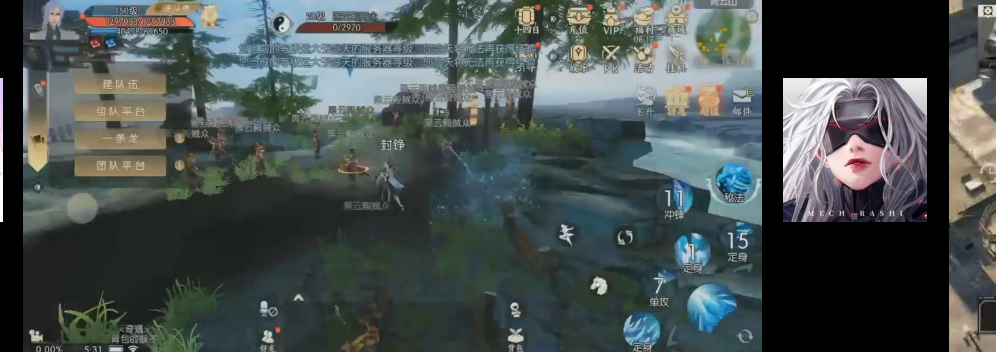

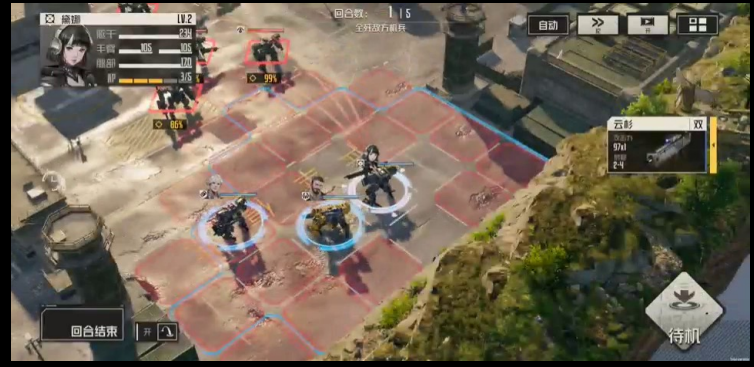

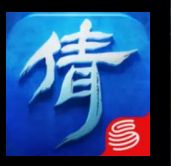

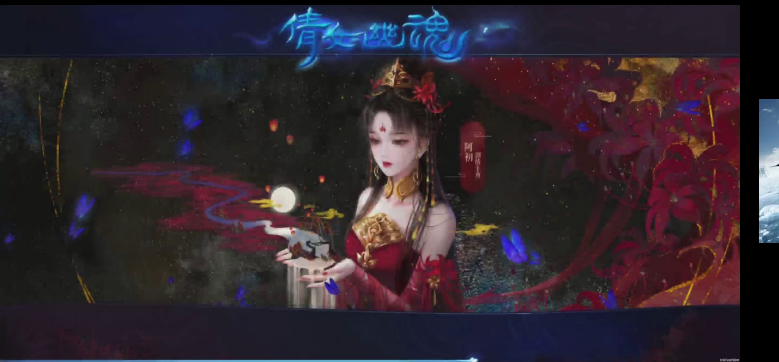

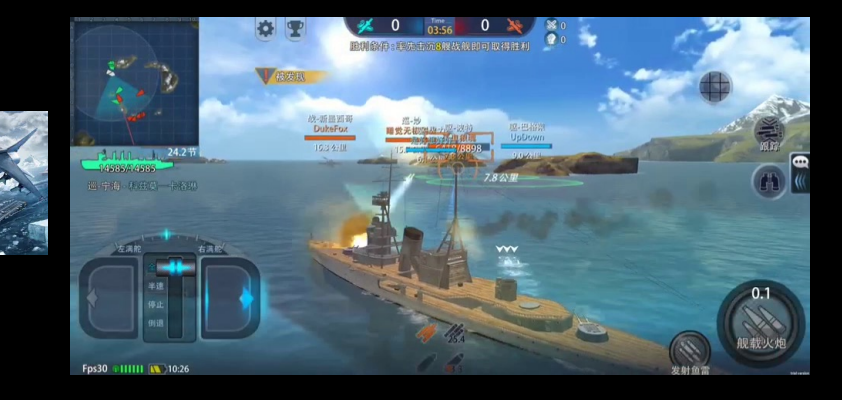

## OpenHarmony适配流程

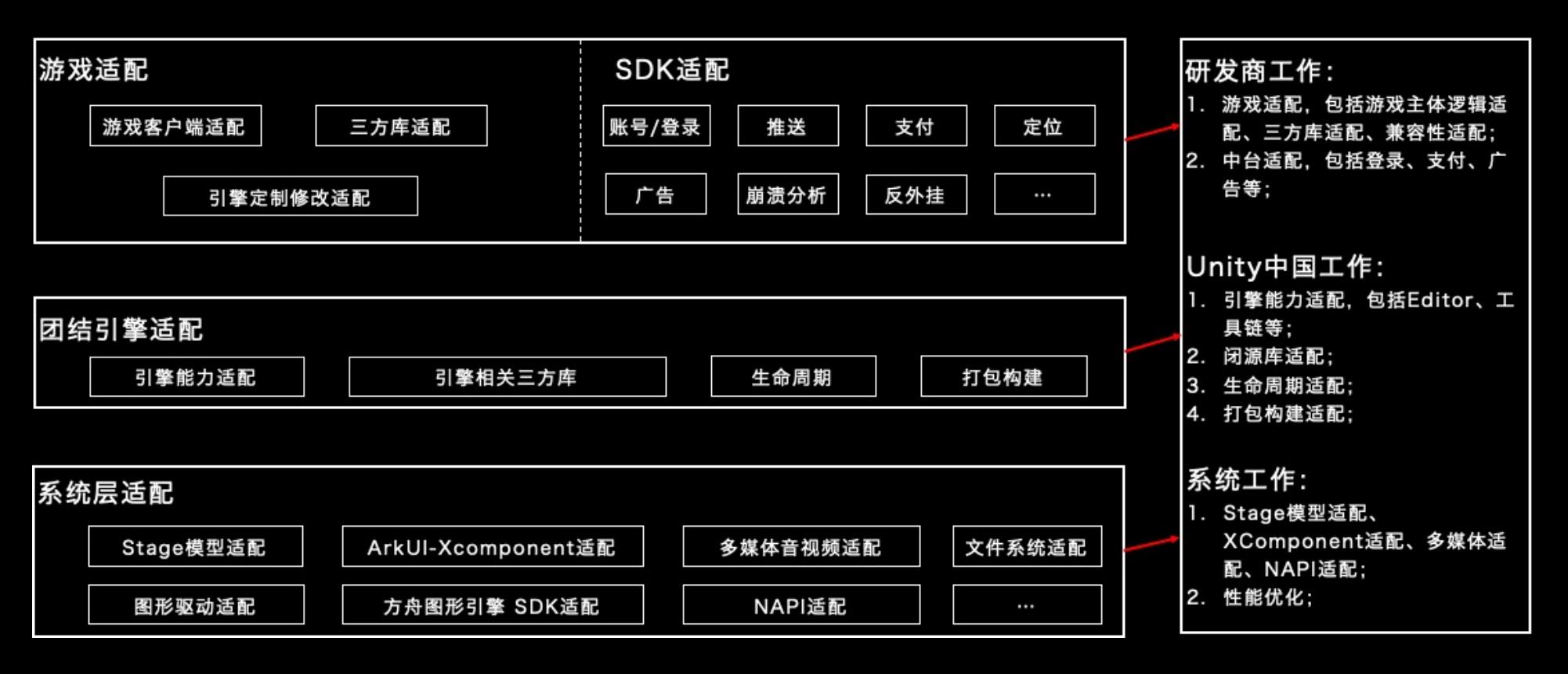

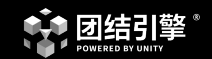

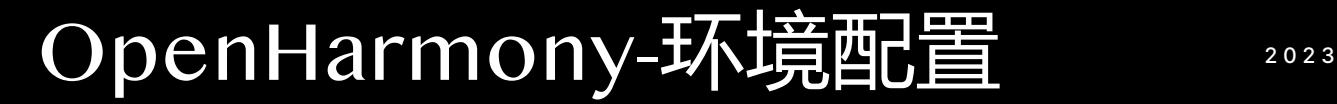

#### OpenHarmony SDK下载

https://gitee.com/openharmony/docs/blob/master/zh-cn/release-notes/OpenHarmony-v4.0 release.md#%E9%85%8D%E5%A5%97%E5%85%B3%E7%B3%BB

#### 从镜像站点获取

表2 获取源码路径

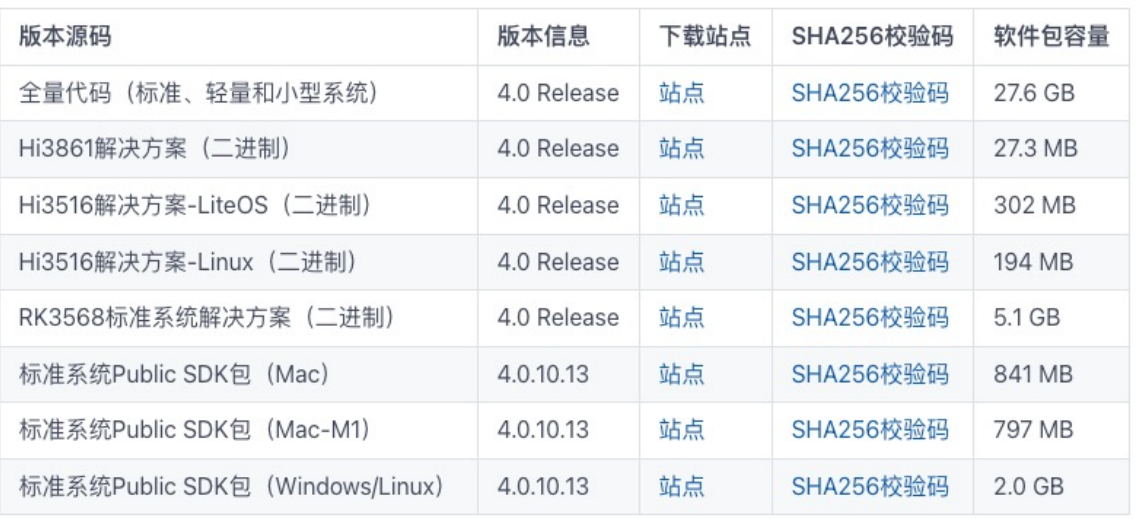

### DevecoStudio SDK下载

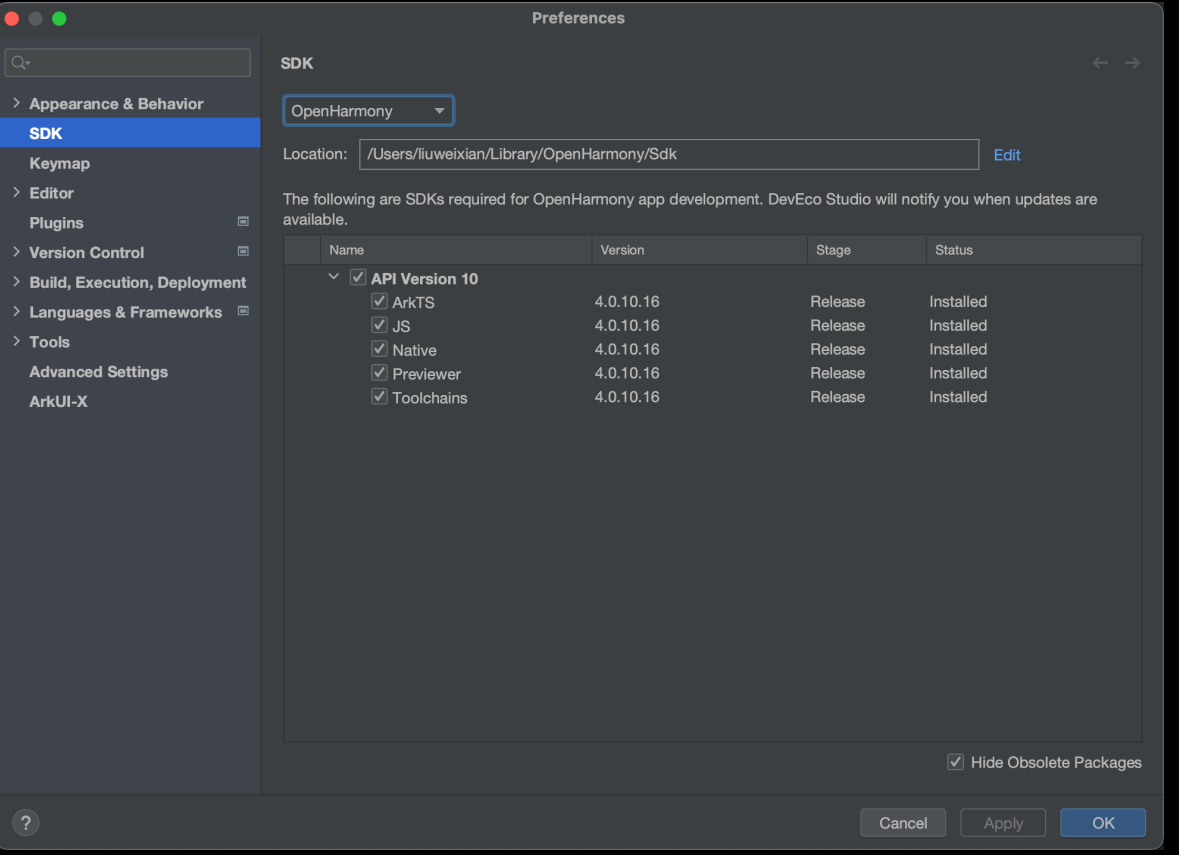

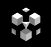

#### Editor配置

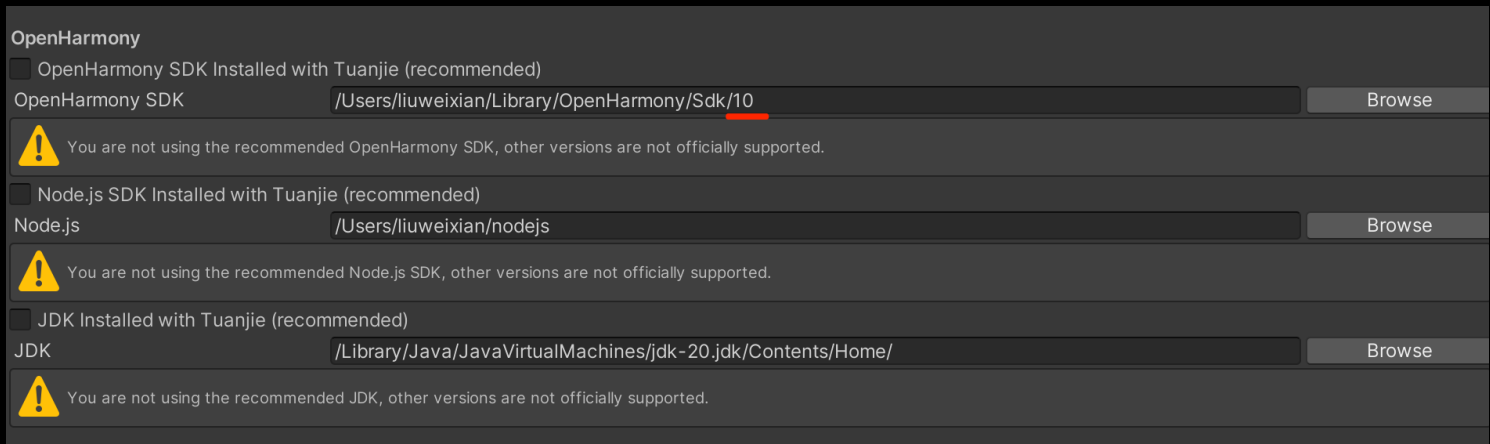

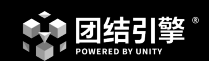

# Editor工作流-OpenHarmony 2023

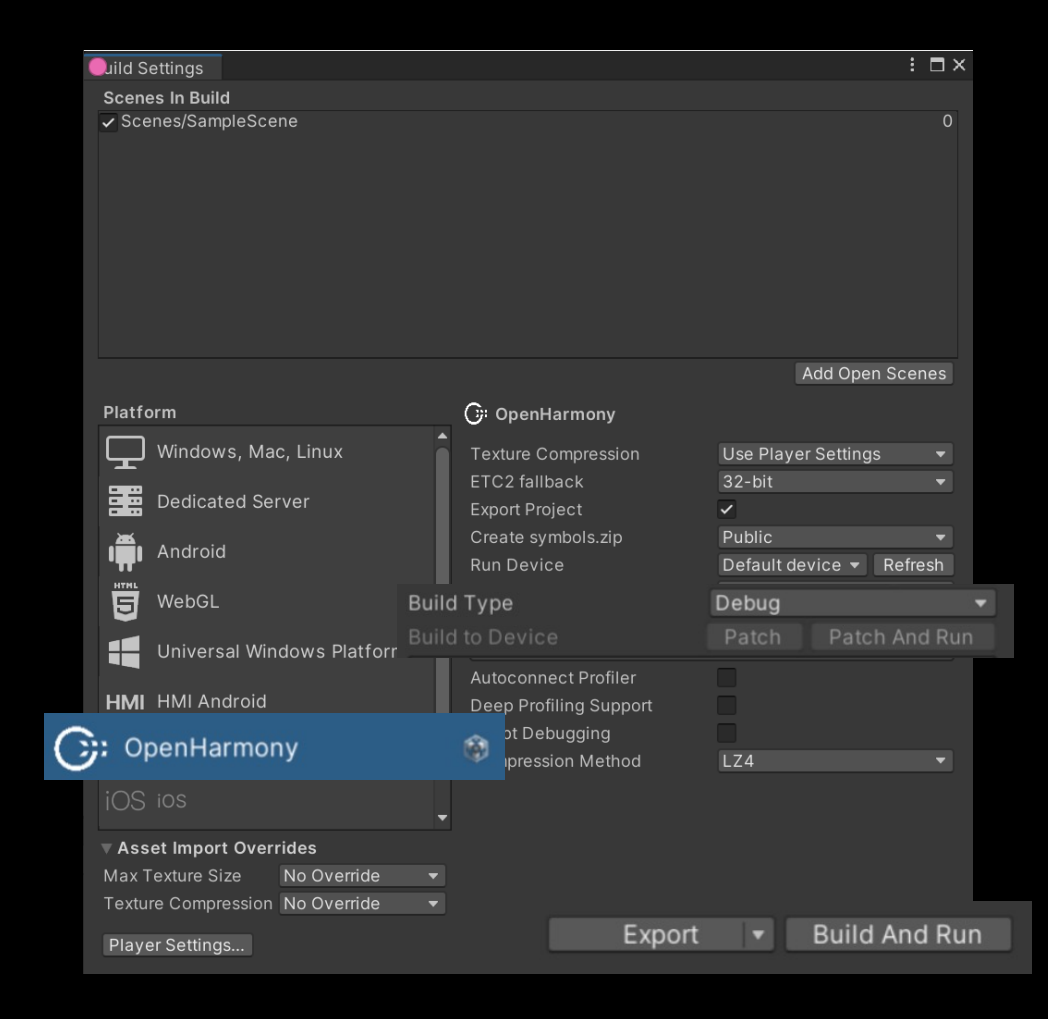

#### 与原有工作流完全一致 兼容老版本项目

支持导出Deveco Studio原生Ability Project 支持一键出包Hap

支持连接设备Patch And Run 支持连接设备Build And Run

## Openharmony平台专有的配置项

 $\bullet$ : Projec Adaptive Graphi Input M Memory Package

Preset N Quality Scene<sup>T</sup> Script Ex TextMer Timeline UI Build XR Plugi

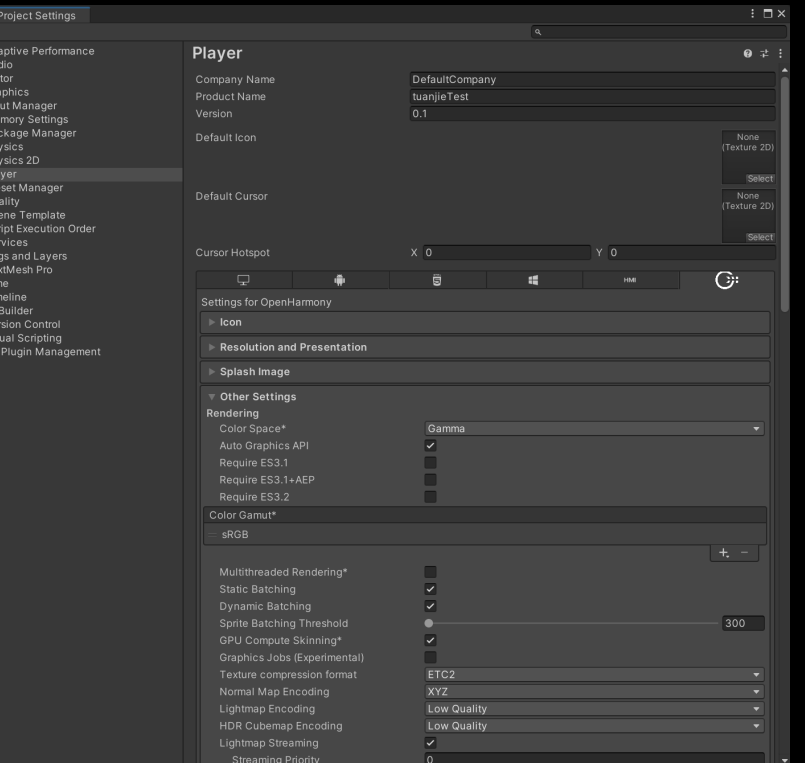

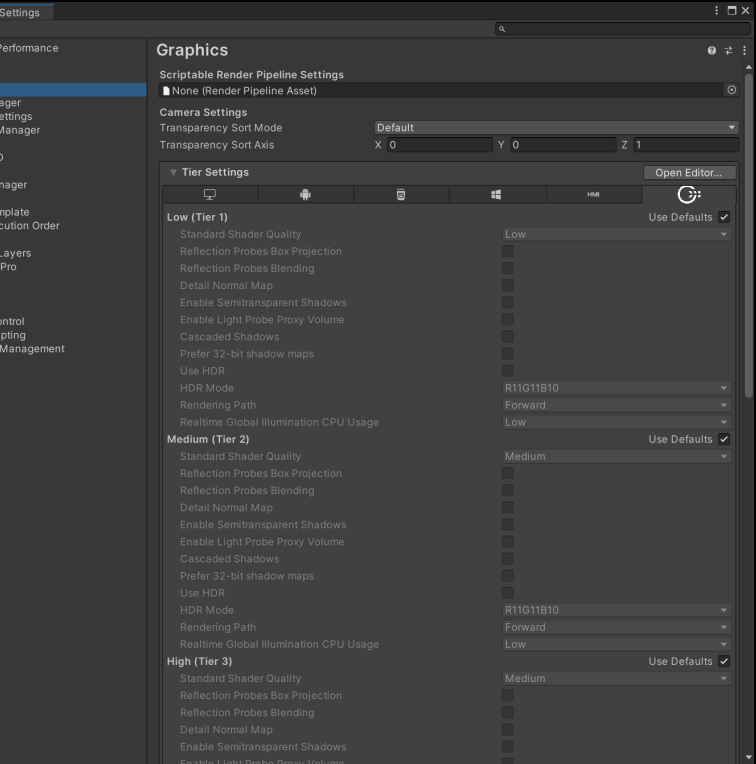

### Deveco Studio Ability Project

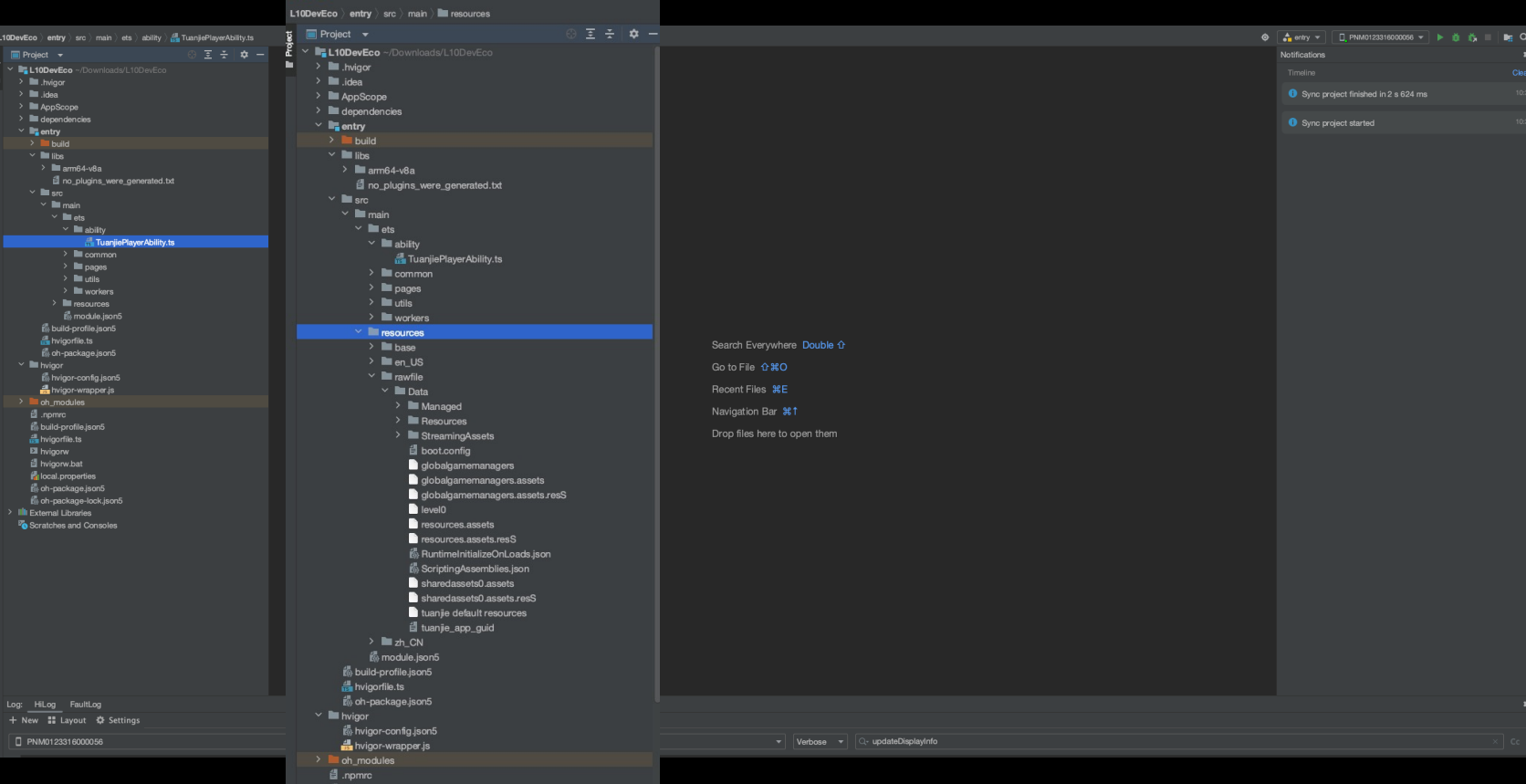

 $\bullet$   $\bullet$ 

颤 build-profile.json5

团结引擎

 $\dot{a}$ 

### OpenHarmony Device Connector

 $\bullet$  hdc shell

- $\bullet$  hdc install
- $\bullet$  hdc uninstall
- $\bullet$  hdc list target
- $\bullet$  hdc kill
- $\bullet$  hdc start
- $\bullet$  hdc file send
- $\bullet$  hdc file recv
- $\bullet$  hdc hilog

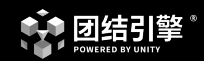

# 引擎能力-OpenHarmony 2023

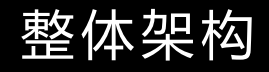

#### **● 引擎线程与UI线程分离**

- **在ts创建worker.ThreadWorker**
- 引擎Loop通过libuv事件驱动
- 支持单/多线程渲染
- 支持Job System/C# Job System

 $\mathbf{u}_i$ 

### 渲染能力

● 支持内置渲染管线及URP

 $\mathbf{u}_i$ 

- 支持OpenGLES 3.x, Vulkan(适配完成, 测试中)
- **纹理压缩格支持与安卓一致, 默认使用ETC2**

文件系统

l 文件也为包内文件与包外文件,与安卓一样

蟺

- Openharmony安装包为hap, 也是一个压缩包, 包内文件都被压缩hap安装后 也是压缩包形式,类似apk安装后有packagename/base.apk
- 文件读写与安卓一样, C# File文件无法读写包内文件, WWW,UnityWebRequest,Assetbundle除外
- l Application底下的路径变量都映射OpenHarmony底下的应用沙箱路径

## 音/视频能力

### ● 音频

咖

- 引擎使用OpenSL ES
- 第三方Wwise插件或者原生Fmod插件需自行重新编译
- 视频支持原生ts接口及硬解码
	- ts层提供VideoPlayer组件直接使用原生ts接口播放视频
	- native层VideoPlayer通过硬解码获得视频画面由于引擎渲染
	- 第三方插件需自行重新编译

#### C#与ts交互

剪

- C# Call到Native层, Napi支持
- .tslib文件用于设置导出对象给C#使用
	- export function Register<FileName>()
- .ts/.ets文件用于作为Plugins的代码直接带入到原有项目

```
TestClass.tslib
export function RegisterTestClass() {
  var register = \{\}register["StaticClassTest"] = StaticClassTest;
   register["ClassObjectTest"] = new ClassObjectTest();
   register["deviceInfo"] = deviceInfo;
   register["sensor"] = sensor;return register;
```
C#与ts交互

уğ.

- C#侧有OpenHarmonyJSClass, 用于直接调用Static Function
- **C#侧有OpenHarmonyJSObject, 用于ts**导出对象的表示

```
TestClass.tslib
export function RegisterTestClass() {
  var register = \{\}register["StaticClassTest"] = StaticClassTest;
   register["ClassObjectTest"] = new ClassObjectTest();
   register["deviceInfo"] = deviceInfo;
   register["sensor"] = sensor;return register;
```
OpenHarmonyJSClass openHarmonyJSClass = new OpenHarmonyJSClass("StaticClassTest"); openHarmonyJSClass.CallStatic("voidFunc");

```
sensorJSObject = new OpenHarmonyJSObject("sensor");sensorOnCallback = new OpenHarmonyJSCallback(SensorOnCallback);sensorJSObject.Call("on", 1, sensorOnCallback);
```
#### C#与ts交互

- C#侧支持导出后直接调用ts的系统api
- l C#侧提供OpenHarmonyJSCallback,用于支持异步接口回调

```
TestClass.tslib
export function RegisterTestClass() {
  var register = \{\}register["StaticClassTest"] = StaticClassTest;
  register['ClassObjectTest"] = new ClassObjectTest();
  register['deviceInfo"] = deviceInfo;register['sensor'] = sensor;return register;
```

```
sensorJSObject = new OpenHarmanyJSObject("sensor");sensorOnCallback = new OpenHarmonyJSCallback(SensorOnCallback);sensorJSObject.Call("on", 1, sensorOnCallback);
```

```
public void SensorOnCallback(params OpenHarmonyJSObject[] args)
   OpenHarmonyJSObject data = args[0];
   Debug.Log("Sensor:" + data.Get<float>("x") + "," + data.Get<float>("y") + "," + data.Get<float>("z"));
```
#### ● C#与ts交互

#### l C#侧提供OpenHarmonyJSArrayBuffer用于支持ts的ArrayBuffer

```
OpenHarmonyJSClass JsClass = new OpenHarmonyJSClass("ArrayBufferTest");
OpenHarmonyJSObject fs = new OpenHarmonyJSObject("fs");
int byteNum = 2;
```

```
string filepath = Application.persistentDataPath + "/Test.bin";
OpenHarmany JSArrayBuffer arrayBuffer arrayBufferWrite = new OpenHarmonyJSArrayBuffer(byteNum);
0penHarmonyJSArrayBuffer arrayBufferWrite2 = new 0penHarmonyJSArrayBuffer(byteNum);
OpenHarmonyJSArrayBuffer arrayBufferRead = new OpenHarmonyJSArrayBuffer(byteNum);
```

```
int fileId = JsClass.CallStatic<int>("OpenFile", filepath);
```

```
byte<sup>[]</sup> nums = new byte<sup>[]</sup> \{60, 70\};
byte[] nums2 = new byte[] { 50, 60 };arrayBufferWrite.SetValue(nums);
arrayBufferWrite2.SetValue(nums2);
```

```
//Write single arraybuffer
fs.Call("writeSync", fileId, arrayBufferWrite);
fs.Call("closeSync", fileId);
```

```
//Read single arraybuffer
fileId = JsClass.CallStatic<int>("OpenFile", filepath);
fs.Call("readSync", fileId, arrayBufferRead);
fs.Call("closeSync", fileId);
```
### Profiler能力

● 内置的Profiler能力与原来一样, 真机可用

喣

**● 平台对应的Profiler及抓帧工具—SmartPerf** 

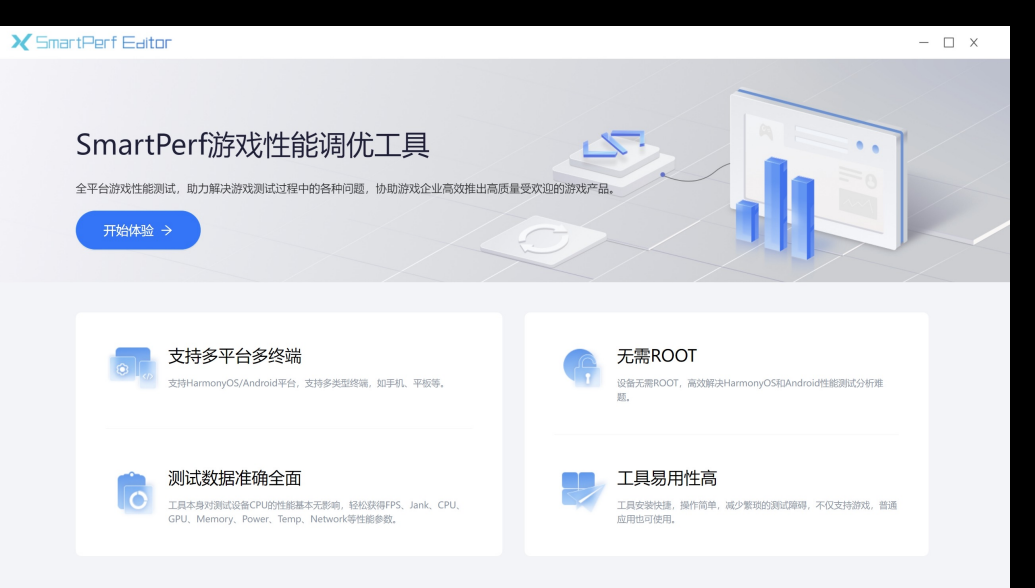

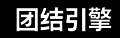

### Profiler能力

● SmartPref中hitrace支持, unity profiler tag直接输出, 在development build下默认生效

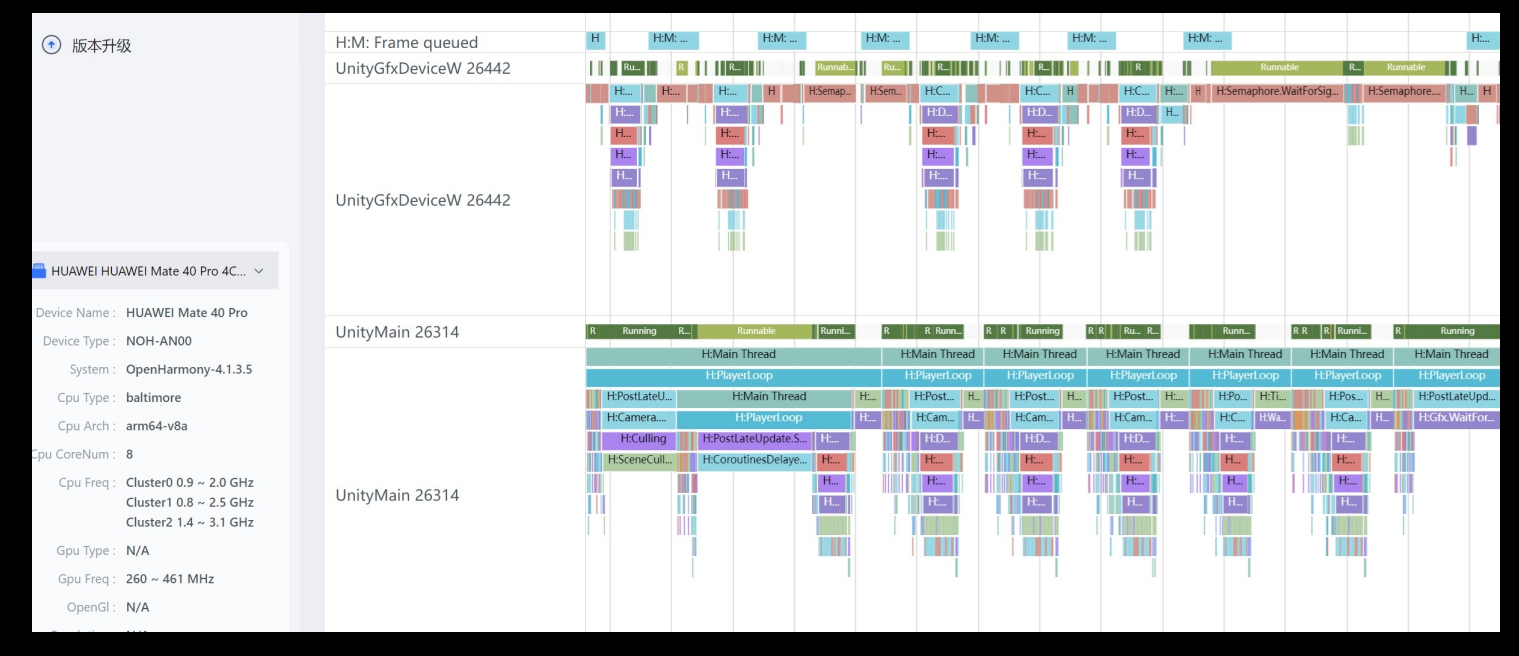

### 系统相关

### l 权限相关获取

剪

```
string[] permissions = new string[]
\mathcal{L}Permission.CoarseLocation,
    Permission.FineLocation,
    Permission.Camera,
    Permission.Microphone,
    Permission.ExternalStorageRead,
    Permission.ExternalStorageWrite
\} ;
PermissionCallbacks callbacks calubacks = new PermissionCallbacks):
callbacks. PermissionGranted += (string permission) =>
\mathcal{L}_{\mathcal{L}}\}callbacks. PermissionDenied += (string permission) =>
₹
\};
Permission. RequestUserPermissions(permissions, callbacks);
```
团结引擎

### 系统相关

l 位置服务

 $\mathbf{u}_i$ 

- Sensor, 陀螺仪
- 屏幕息屏

● Screen.sleepTimeout = SleepTimeout.NeverSleep;

- Webview支持
- **•** OpenUrl
- l 等等

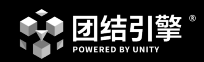

# 团结引擎适配技术细节 2023

## OpenHarmony Staging模型

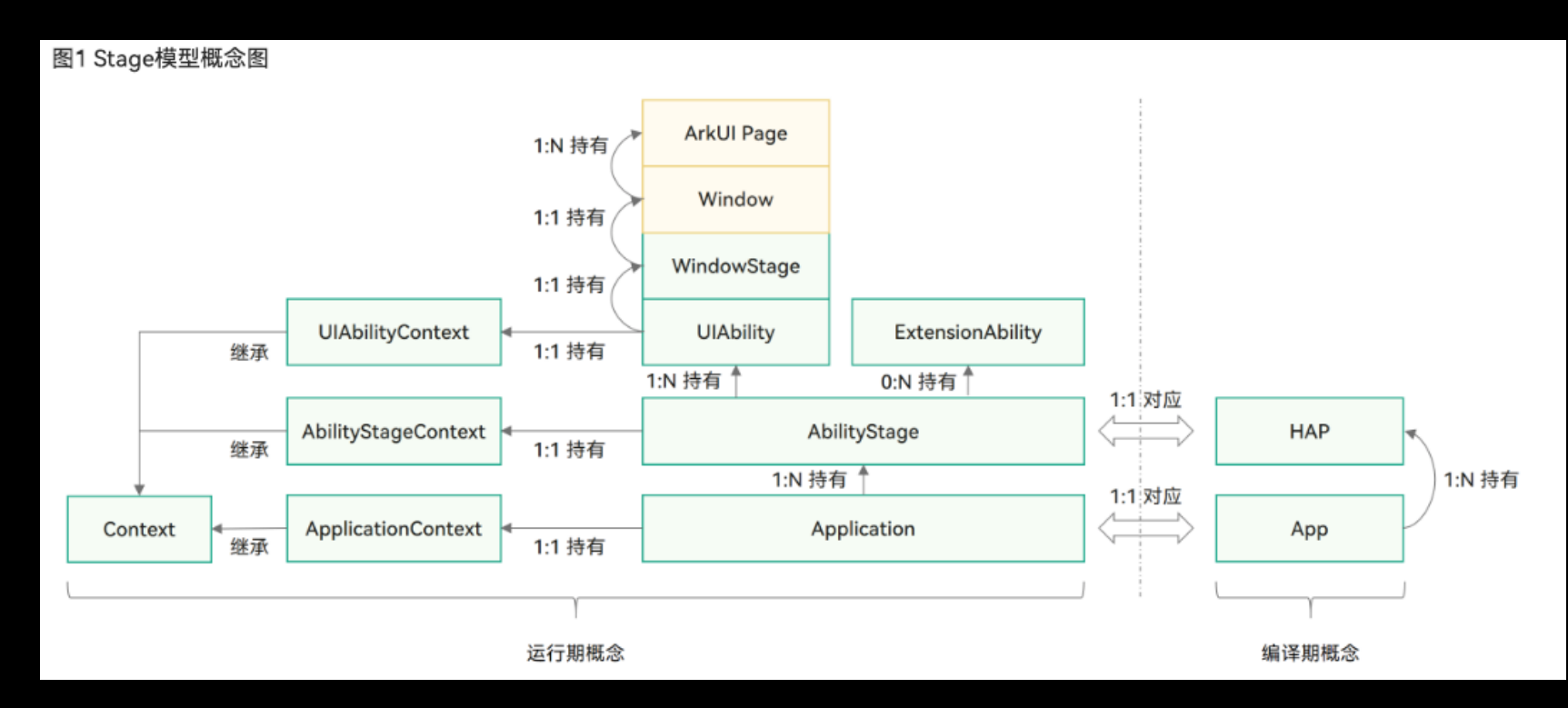

来源: https://docs.openharmony.cn/pages/v4.0/zh-cn/application-dev/application-models/stage-model-development-overview.md/

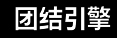

## OpenHarmony ArkUI & XComponent

```
build() {
  Stack() {
```
뺷

```
XComponent({ id: 'TuanjiePlayer', type: 'surface', libraryname: 'tuanjie' })
  .onLoad((context) => {
```

```
TuanjieLog.info('%{public}s', 'XComponent onLoad');
```
#### $\mathcal{H}$ .onDestroy( $()$  => {

```
TuanjieLog.info('%{public}s', 'XComponent onDestroy');
```

```
.onAppear(( ) = > { }
```

```
TuanjieLog.info('%{public}s', 'XComponent onAppear');
\mathcal{H}.onDisAppear() => {
 TuanjieLog.info('%{public}s', 'XComponent onDisAppear');
```

```
.width('100%')
.height('100%')
```

```
TuanjieWebview({viewInfo: this.webviewInfo});
StaticSplashScreen();
VideoPlayer();
```
#### XComponent<sup>10+</sup>

XComponent(value: {id: string, type: XComponentType, libraryname?: string, controller?: XComponentController})

#### 参数:

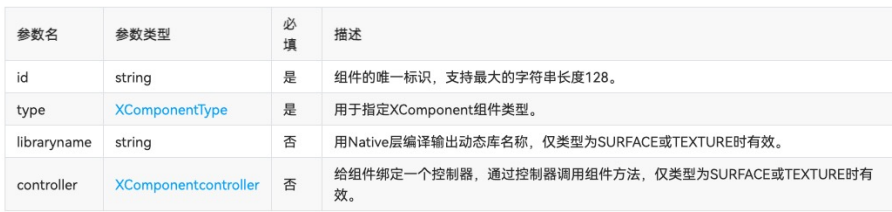

来源:https://docs.openharmony.cn/pages/v4.0/zh-cn/application-dev/reference/arkui-ts/tsbasic-components-xcomponent.md/

### RawFile & 应用沙箱

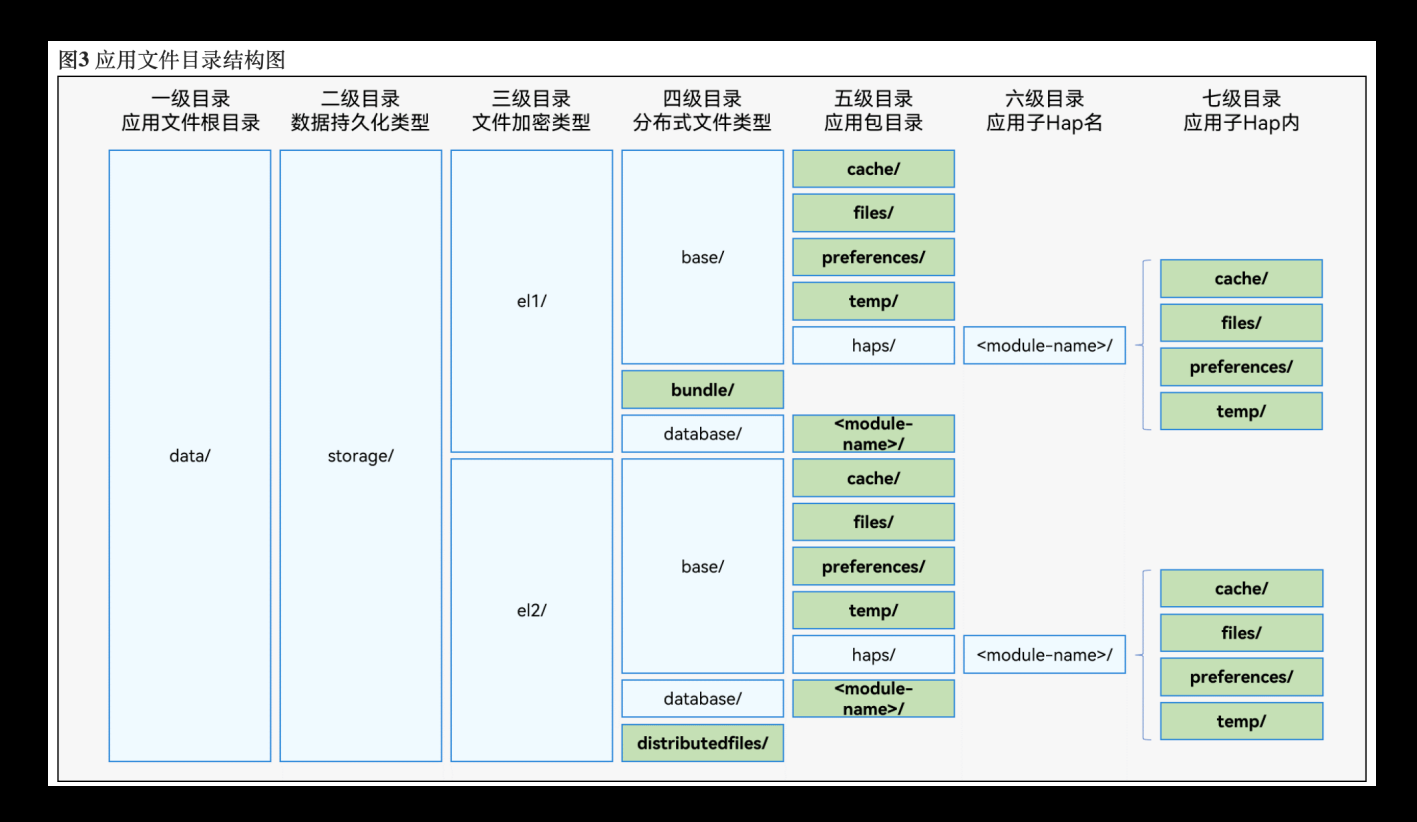

来源: https://docs.openharmony.cn/pages/v4.0/en/application-dev/file-management/app-sandbox-directory.md/

蟺

- 在OpenHarmony中, C API中的N-API接口可以实现ArkTS/TS/JS与 C/C++之间的交互。N-API提供的接口名与三方Node.js一致,目前支持部 分接口
- ArkTS/TS/JS侧通过import引入native侧的so文件, 如: import hello from 'libhello.so',意为使用libhello.so的能力,并将名为hello的ArkTS/TS/JS 对象给到应用的ArkTS/TS/JS侧,开发者可通过该对象,调用到在cpp中 开发的native方法

### OpenHarmony Roadmap

- SDK升级 API11支持
	- **文件系统改动, 目前超过2G的文件会出现读卡死的情况**
	- 系统回调更新,切后台无法暂停应用
- OH Audio支持

- l 游戏音频和音乐不能同时播放
- **其他Bug修复**

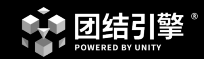

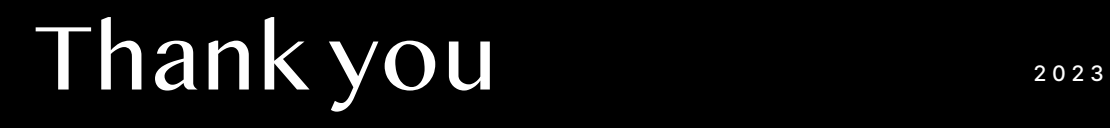